## **JAK UŻYWAĆ LAPTOPA RAZEM Z RZUTNIKIEM MULTIMEDIALNYM?**

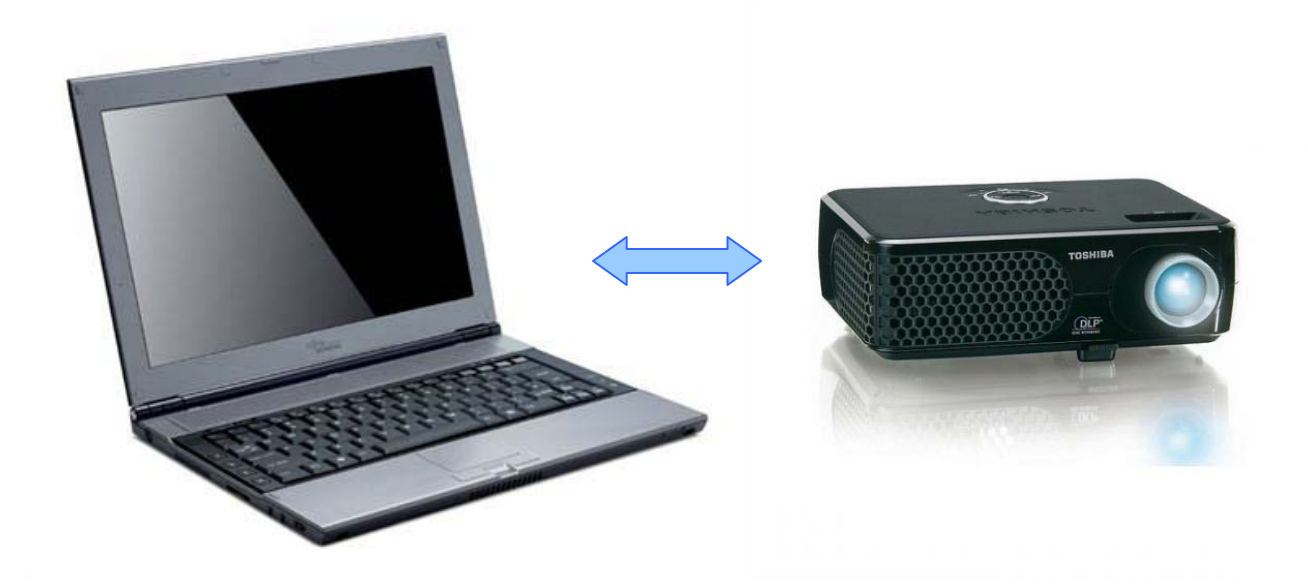

**Najczęściej używanym typem połączenia między laptopem, a rzutnikiem multimedialnym (projektorem) jest złącze VGA przedstawione na poniższych ilustracjach.** 

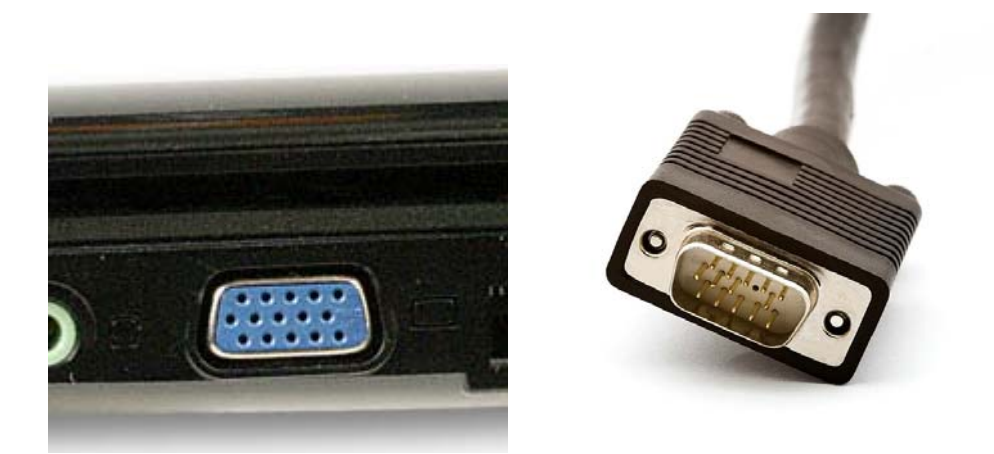

**Jeżeli laptop jest dobrze skonfigurowany to nie ma znaczenia czy podłączymy projektor przed uruchomieniem laptopa czy później. Jeśli laptop automatycznie nie wykrył podłączonego urządzenia należy sprawdzić poprawność połączenia – czy przewód VGA (lub inny) jest prawidłowo i dokładnie wetknięty w oba urządzenia. Jeżeli po mimo to nadal nie widać podglądu obrazu z laptopa poprzez rzutnik to prawdopodobnie należy użyć klawiszy na klawiaturze laptopa w celu zmiany sposobu wyświetlania obrazu – najczęściej wykorzystuje się do tego parę klawiszy: funkcyjny + przełączanie monitorów (często klawisz F5)** 

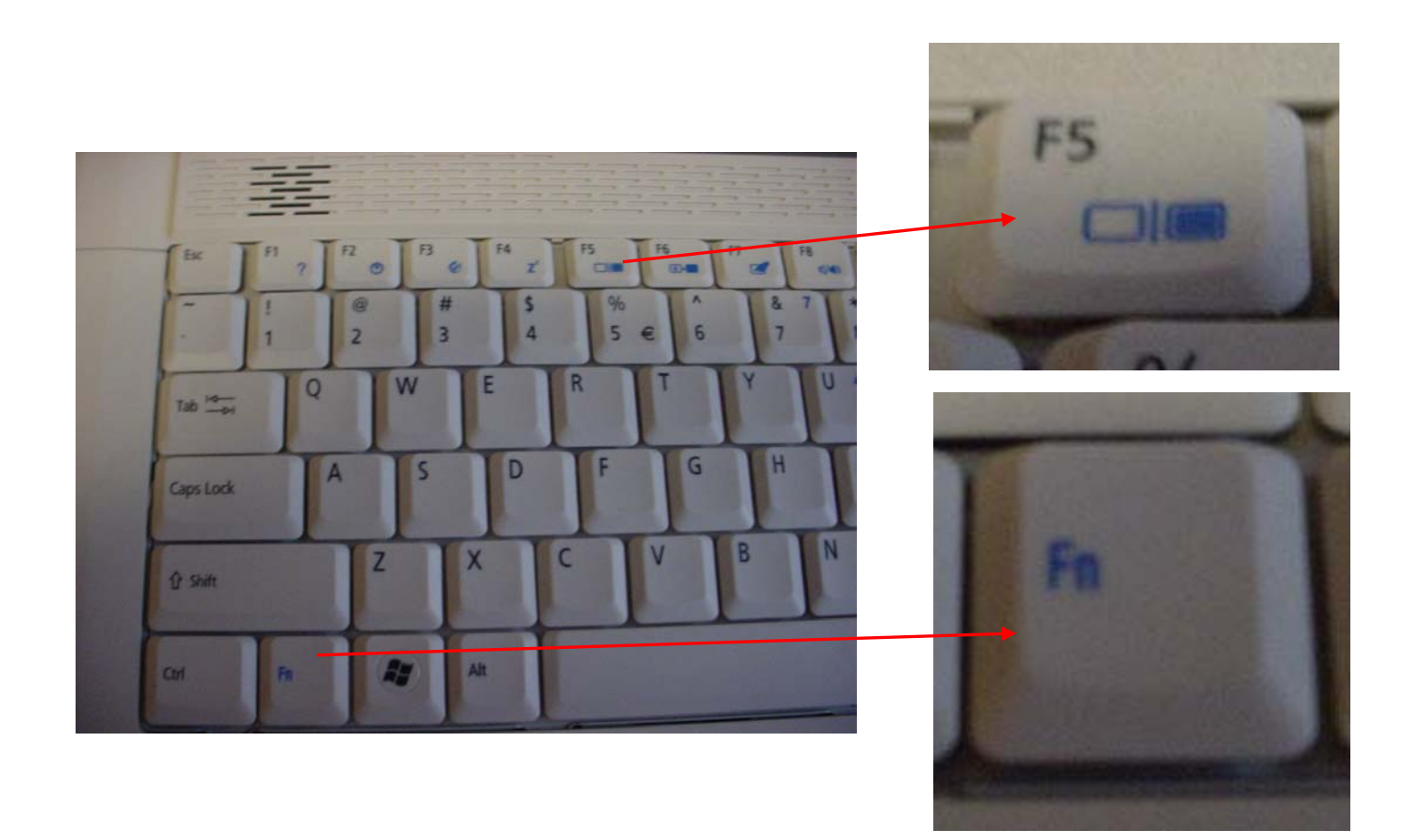

**Należy pamiętać o tym, że każdy producent (laptop) może stosować u siebie nieco inne oznaczenia takich klawiszy, ale powinno to być podane w instrukcji obsługi danego sprzętu. Jeżeli uzyskany prze z nas obraz za pomocą rzutnika jest inny niż wyświetlany na ekranie laptopa ( – może stanowić np. rozszerzenie pulpitu), należy poszukać w ustawieniach odpowiedniej aplikacji i włączyć tryb klonowania.** 

**Na koniec 2 uwagi:** 

- **Jeśli przełączamy sposób wyświetlania obrazu pomiędzy rzutnik, laptop lub laptop+rzutnik to**  należy uzbroić się w cierpliwość, ponieważ zdarza się, że skonfigurowany obraz wyświetlić się **może po paru sekundach**
- **Po skończonej pracy należy bezwzględnie przestrzegać sposobu wyłączenia projektora, który tuż po wyłączeniu obrazu przechodzi w stan chłodzenia lampy. Trwa to ok. 1-2 min, po czym słychać, że wentylator przestał hałasować – ponieważ odpowiednio wystudził lampę. Dopiero wtedy możemy odłączyć urządzenie od prądu. W innym wypadku uszkodzimy lampę, która jest bardzo kosztowna.**